# Chapter **11** Portable Executable File Format

#### IN THIS CHAPTER

- + Understanding the structure of a PE file
- + Talking in terms of RVAs
- + Detailing the PE format
- + The importance of indices in the data directory
- + How the loader interprets a PE file

MICROSOFT INTRODUCED A NEW executable file format with Windows NT. This format is called the *Portable Executable (PE)* format because it is supposed to be portable across all 32-bit operating systems by Microsoft. The same PE format executable can be executed on any version of Windows NT, Windows 95, and Win32s. Also, the same format is used for executables for Windows NT running on processors other than Intel x86, such as MIPS, Alpha, and Power PC. The 32-bit DLLs and Windows NT device drivers also follow the same PE format.

It is helpful to understand the PE file format because PE files are almost identical on disk and in RAM. Learning about the PE format is also helpful for understanding many operating system concepts. For example, how operating system loader works to support dynamic linking of DLL functions, the data structures involved in dynamic linking such as import table, export table, and so on.

The PE format is not really undocumented. The WINNT.H file has several structure definitions representing the PE format. The Microsoft Developer's Network (MSDN) CD-ROMs contain several descriptions of the PE format. However, these descriptions are in bits and pieces, and are by no means complete. In this chapter, we try to give you a comprehensive picture of the PE format.

Microsoft also provides a DLL with the SDK that has utility functions for interpreting PE files. We also discuss these functions and correlate them with other information about the PE format.

# Overview of a PE File

In this section, we discuss the overall structure of a PE file. In the sections that follow, we go into detail about the PE format. A PE file comprises various sections. Because Microsoft's 32-bit operating systems follow the flat memory model, an executable no longer contains segments. Still, different parts of an executable, such as code and data, have different characteristics. These different parts of an executable are stored as different sections. Thus, a PE file is a concatenation of data stored in sections.

A few sections are always present in a PE file generated by the Microsoft linker. Other linkers may generate similar sections with different names. A PE file generated with the Microsoft linker has a .text section that contains the code bytes concatenated from all the object files. As for the data, it can be classified into different categories. The .data section contains all the initialized global and static data, while the .bss section contains the uninitialized data. The read-only data, such as string literals and constants, is stored in the .rdata section. This section also contains some other read-only structures, such as the debug directory, the Thread Local Storage (TLS) directory, and so on, which we explain later in this chapter. The .edata section contains information about the functions exported from a DLL, while the .idata section stores information about the functions imported by an executable or a DLL. The .rsrc section contains various resources, such as menus and dialog boxes. The .reloc section stores the information required for relocating the image while loading.

The names of the sections do not have any significance. As mentioned earlier, different linkers may use different names for the sections. Programmers can also create new sections of their own. The #pragma code\_seg and #pragma data\_seg macros can be used to create new sections while working with Microsoft compiler. The operating system loader locates the required piece of information from the data directories present in the file headers. Shortly, we will present an overview of file headers and then look at them in more detail.

# Structure of a PE File

Apart from the sections consisting of the actual data, a PE file contains various headers that describe the sections and the important information present in the sections.

If you look at the hex dump of a PE file, the first 2 bytes might look familiar. Aren't they M and Z? Yes, a PE file starts with the DOS executable header. It is followed by a small program that prints an error message saying that the program cannot be run in DOS mode. It's the same idea that was used in 16-bit Windows executables. This program code is executed, if the PE image is run under DOS.

After the DOS header and the DOS executable stub comes the PE header. A field in the DOS header points to this new header. The PE header starts with the 4-byte signature "PE" followed by two nulls. The PE format is based on the Common Object File Format (COFF) used by Unix. The PE signature is followed by the object file header borrowed from COFF. This header is present also for the object files produced by Microsoft's 32-bit compilers. This header contains some general information about the file, such as the target machine ID, the number of sections in the file, and so forth. The COFF style header is followed by the optional header. This header is optional in the sense that it is not required for the object files. As far as executables and DLLs are concerned, this header is mandatory. The optional header has two parts. The first part is inherited from COFF and can be found in all COFF files. The second part is an NT-specific extension of COFF. Apart from other NT-specific information, such as the subsystem type, this part also contains the data directory. The data directory is an array in which each entry points to some important piece of information. One of the entries in the data directory points to the import table of the executable or DLL, another entry points to the export table of the DLL, and so on.

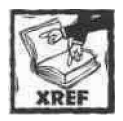

We will look at the detailed formats of the different pieces of information later in this chapter.

The data directory is followed by the section table. The section table is an array of section headers. A section header summarizes the important information about the respective section. Finally, the section table is followed by the sections themselves.

We hope that this gives you an overview of the organization of a PE file. Before diving into the details of the PE format, let's discuss a concept that is vital in interpreting a PE file.

# Relative Virtual Address

All the offsets within a PE file are denoted as Relative Virtual Addresses (RVAs). An RVA is an offset from the base address at which an executable is loaded in memory. This is not the same as the offset within the file because of the section alignment requirements. The PE header specifies the section alignment requirements for an executable image. A section has to be loaded at a memory address that is a multiple of the section alignment. The section alignment has to be a multiple of the page size. This is because different sections have different page attribute requirements; for example, the .data section needs read-write permissions, while the .text section needs read-execute permissions. Hence, a page cannot span section boundaries.

Because the PE format always talks in terms of RVAs, it's difficult to find the location of the required information within a file. A common practice while accessing a PE file is to map the file in memory using the Win32 memory mapping API. It's a bit complicated to calculate the address for the given RVA in this

memory-mapped file. You first need to find out the section in which the given RVA lies. You can accomplish this by iterating through the section table. Each section header stores the starting RVA for the section and the size of the section. A section is guaranteed to be contiguously loaded in memory. Hence, the offset from the start of the section for a particular piece of data is bound to be the same whether the file is memory mapped or loaded by the operating system loader for execution. Hence, to find out the address in a memory-mapped file, you simply need to add this offset to the base address of the section in the memory-mapped file. Now, this base address can be calculated from within the file offset of the section, which is also stored in the respective section header. Quite an easy procedure, isn't it?

## ImageRvaToVaQ

Don't worry, there is an easier way out. Microsoft comes to our rescue here with IMAGEHLP.DLL. This DLL exports a function that computes the address in the memory-mapped file, given an RVA.

```
LPVOID ImageRvaToVa(
PIMAGE_NT_HEADERSNtHeaders,
LPVOID Base.
DWORD Rva.
PIMAGE SECTION_HEADER*LastRvaSection
); \qquad \qquad " \qquad \qquad " \qquad \qquad " \qquad \qquad" \qquad \qquad
```
#### PARAMETERS

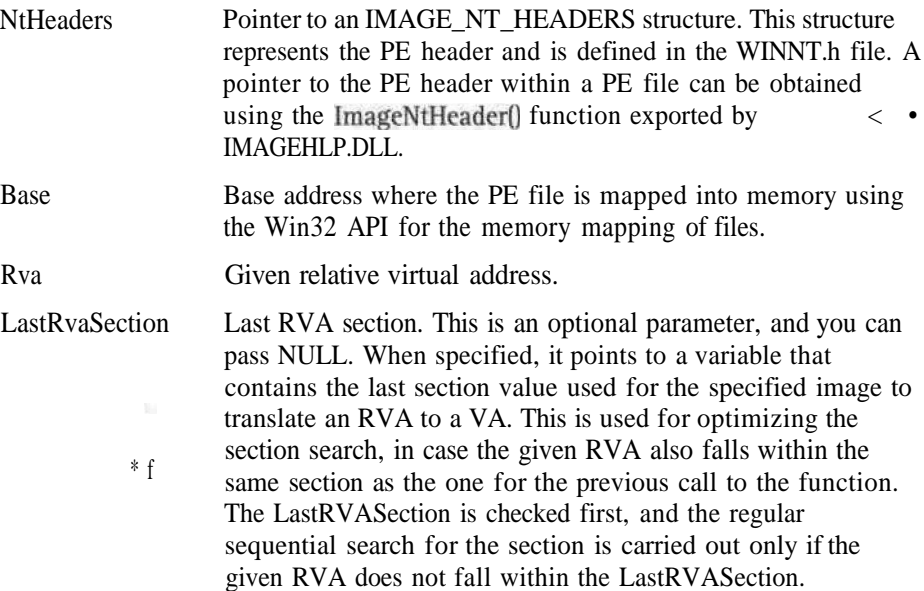

#### RETURN VALUES

If the function succeeds, the return value is the virtual address in the mapped file; otherwise, it is NULL. The error number can be retrieved using the GetLastErrorQ function.

# ImageNtHeader()

The ImageRvaToVaQ function needs a pointer to the PE header. The ImageNtHeader exported from the IMAGEHLP.DLL can provide you this pointer.

PIMAGE\_NT\_HEADERS ImageNtHeader( LPVOID ImageBase );

**PARAMETERS** 

ImageBase Base address where the PE file is mapped into memory using the Win32 API for the memory mapping of files.

### RETURN VALUES

If the function succeeds, the return value is a pointer to the IMAGE\_NT\_HEADERS structure within the mapped file; otherwise, it returns NULL.

# MapAndLoad()

The IMAGEHLP.DLL can also take care of memory mapping a PE file for you. The MapAndLoad() function maps the requested PE file in memory and fills in the LOADED IMAGE structure with some useful information about the mapped file.

```
BOOL MapAndLoad(
LPSTR ImageName,
LPSTR DIIPath,
PLOADED_IMAGE Loadedlmage.
BOOL DotDll.
BOOL Readonly
);
```
#### PARAMETERS

ImageName DllPath Name of the PE file that is loaded. Path used to locate the file if the name provided cannot be found. If NULL is passed, then normal rules for searching using the PATH environment variable are applied.

~

### **228** Part 11: Undocumented Windows NT

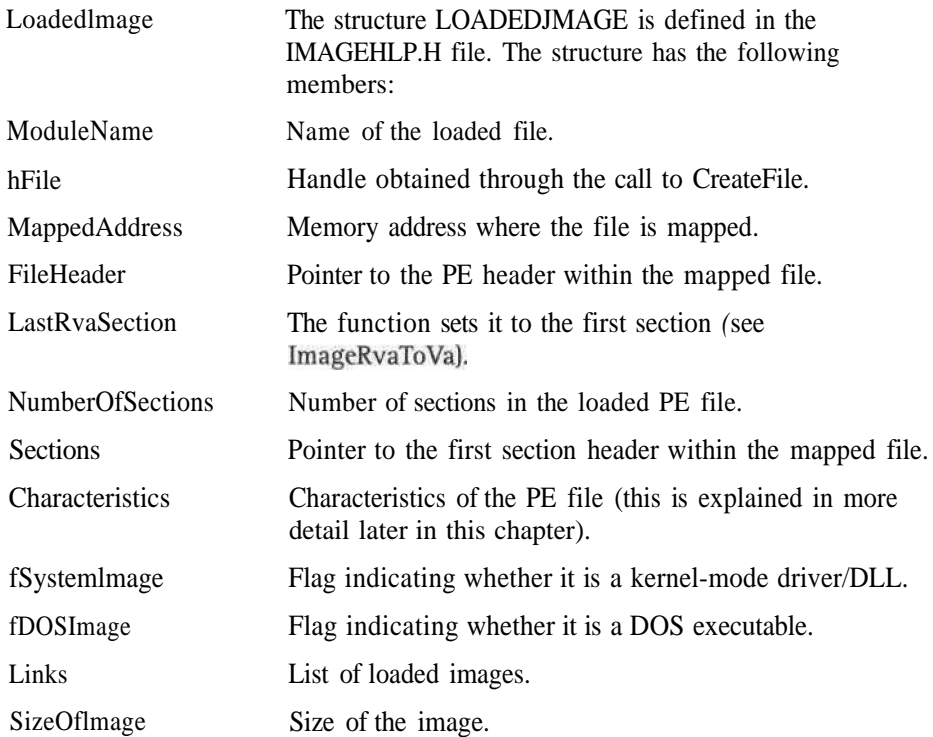

The function sets the members in the structure appropriately after loading the PE file.

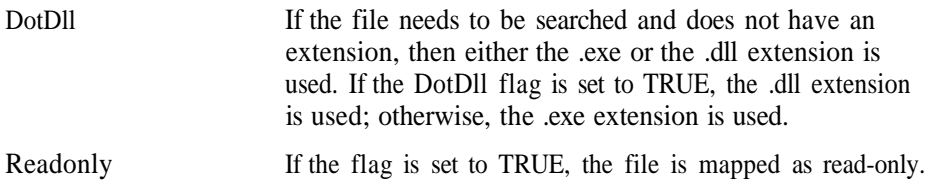

#### RETURN VALUES

If the function succeeds, the return value is TRUE; otherwise, it is FALSE.

## UnMapAndLoad()

After you are done with the mapped file, you should call the UnMapAndLoadO function. This function unmaps the PE file and deallocates the resources allocated by the MapAndLoad() function.

```
BOOL UnMapAndLoad(
PLOADED IMAGE LoadedImage
\mathcal{E}:
```
#### PARAMETERS

Loadedlmage Pointer to a LOADEDJMAGE structure that is returned from a call to the MapAndLoad() function.

#### RETURN VALUES

If the function succeeds, the return value is TRUE; otherwise, it is FALSE.

We will discuss the other useful functions from this DLL as we continue in this chapter.

# Details of the PE Format

The WINNT.H file has the structure definitions representing the PE format. We refer to these structure definitions while describing the PE format. Let's begin at the beginning. The DOS header that comes at the beginning of a PE file does not contain much important information from the PE viewpoint. The fields in this header have values pertaining to the DOS executable stub that follows this header. The only important field as far as PE format is considered is e\_lfanew, which holds the offset to the PE header. You can add this offset to the base of the memory-mapped file to get the address of the PE header. You can also use the ImageNtHeaderO function explained earlier, or simply use the FileHeader field from the LOADEDJMAGE after a call to the MapAndLoad() function.

The IMAGE\_NT\_HEADERS structure that represents the PE header is defined as follows in the WINNT.H file:

typedef struct IMAGE NT HEADERS { DWORD Signature; IMAGE\_FILE\_HEADER FileHeader; IMAGE\_OPTIONAL\_HEADER Optional Header; } IMAGE\_NT\_HEADERS, \*PIMAGE\_NT\_HEADERS;

The signature is PE followed by two nulls, as mentioned earlier. The COFF style header is represented by the IMAGE\_FILE\_HEADER structure and is followed by the optional header represented by the IMAGE\_OPTIONAL\_HEADER structure. The fields in the COFF style header are as follows:

MachineTarget machine ID. Various values are defined in the WINNT.H file — for example, Oxl4C is used for Intel 80386 (and compatibles) and 0x184 is used for Alpha AXP.

### 230 Part 11: Undocumented Windows NT

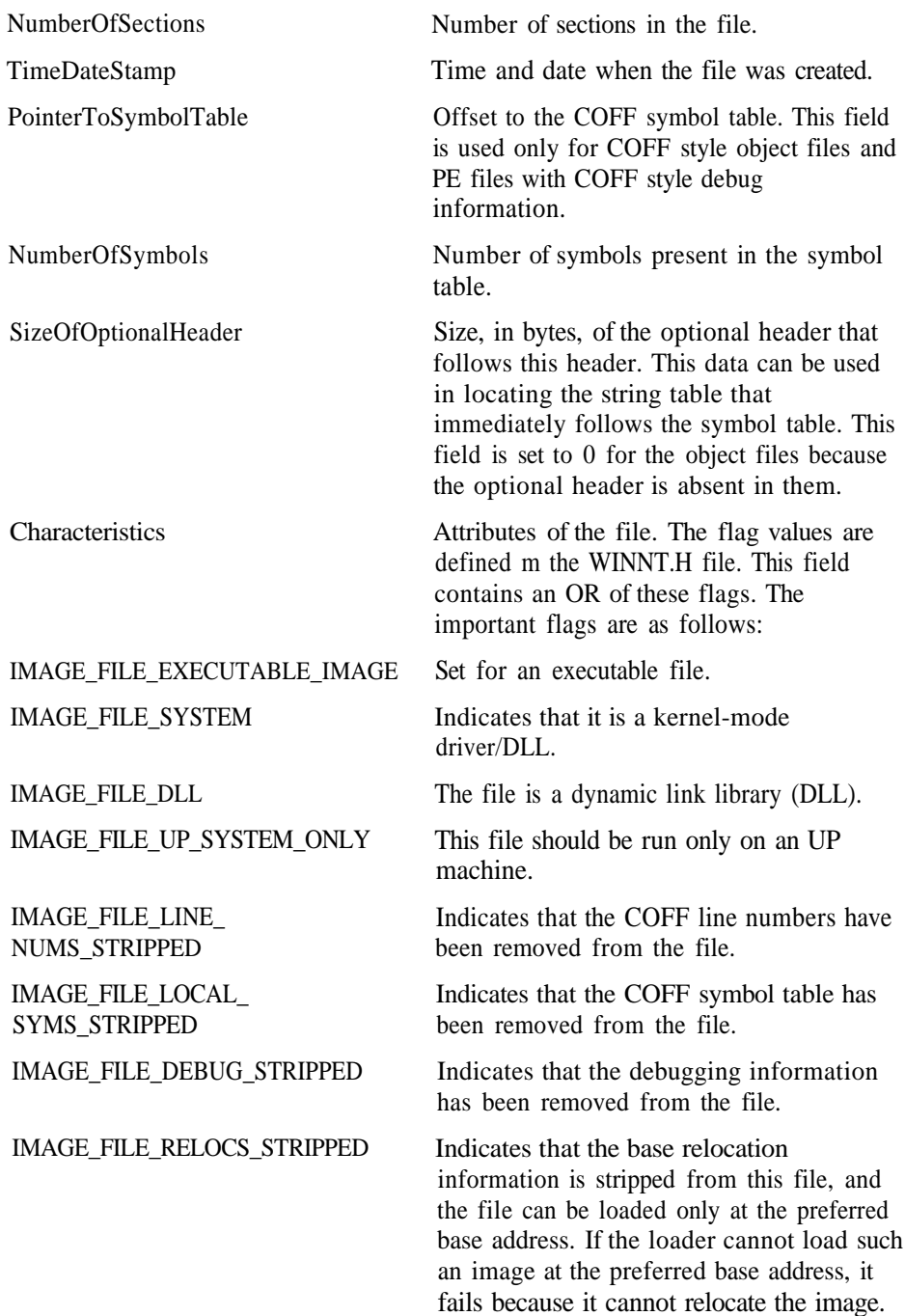

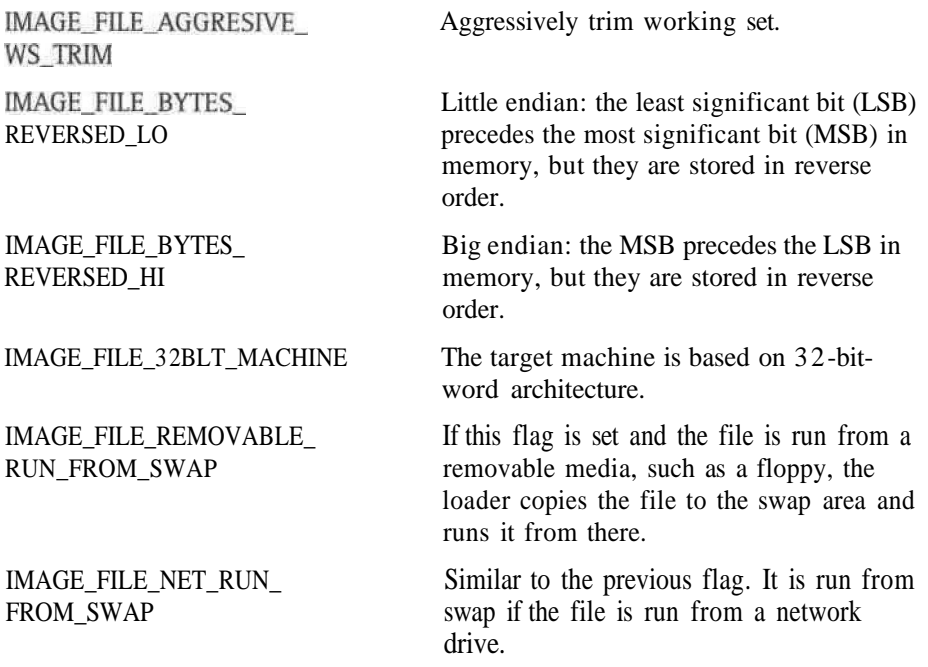

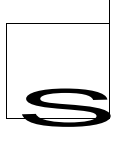

The COFF style header is followed by the optional header. The optional header is absent in the object files. The format of the optional header is defined as the IMAGE OPTIONAL HEADER structure in theWINNT.H file. The first few fields in this structure are inherited from COFF.  $\bullet$ ; -- - " -- -

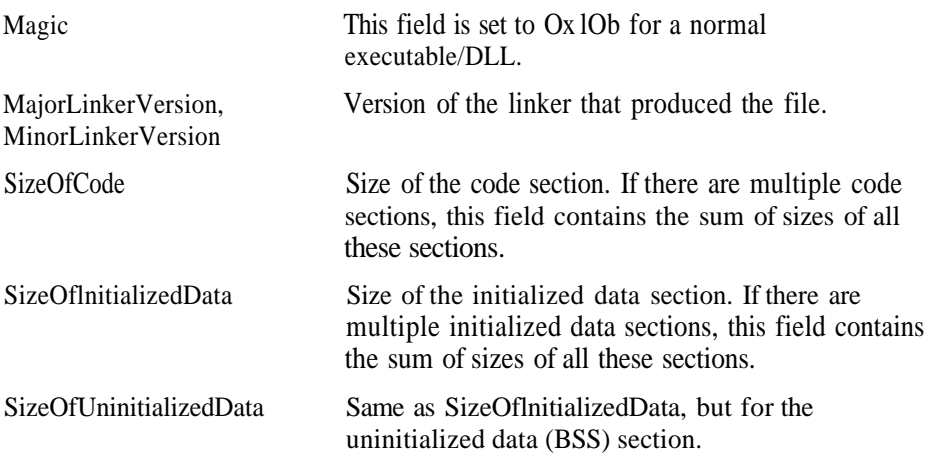

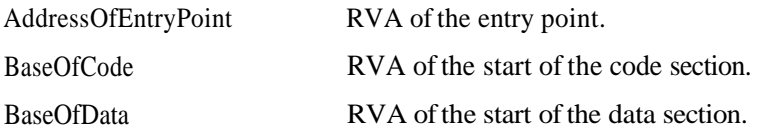

Microsoft added some NT-specific fields to the optional header. These fields are as follows: c 3 '

ImageBase If the file is loaded at this address in memory, the loader need not do any base relocations. This is because the linker resolves all the base relocations at the time of linking, assuming that the file will be loaded at this address. We discuss this in more detail in the section on the relocation table. For now, it is enough to know that the loading time is reduced if a file gets loaded at the preferred base address. A file may not get loaded at the preferred base address because of the nonavailability of the address. This happens when more than one DLL used by an executable use the same preferred base address. The default preferred base address is 0x400000. You may want to have a different preferred base address for your DLL so that it does not clash with that of any other DLL used by your application. You can change the preferred base address using a linker switch. You can also change the base address of a file using the rebase utility that comes with the Win32 SDK.

# ReBaseImage()

The ReBaselmageO function from the IMAGEHLP.DLL also enables you to change the preferred base address.

```
BOOL ReBaseImage(
LPSTR CurrentImageName,
LPSTR SymbolPath.
BOOL fReBase.
BOOL fRebaseSvsfileOk.
BOOL fGoingDown.
DWORD CheckImageSize.
LPDWORD OldImageSize.
LPDWORD OldImageBase,
LPDWORD NewImageSize.
LPDWORD NewImageBase,
DWORD TimeStamp
):
```
### PARAMETERS

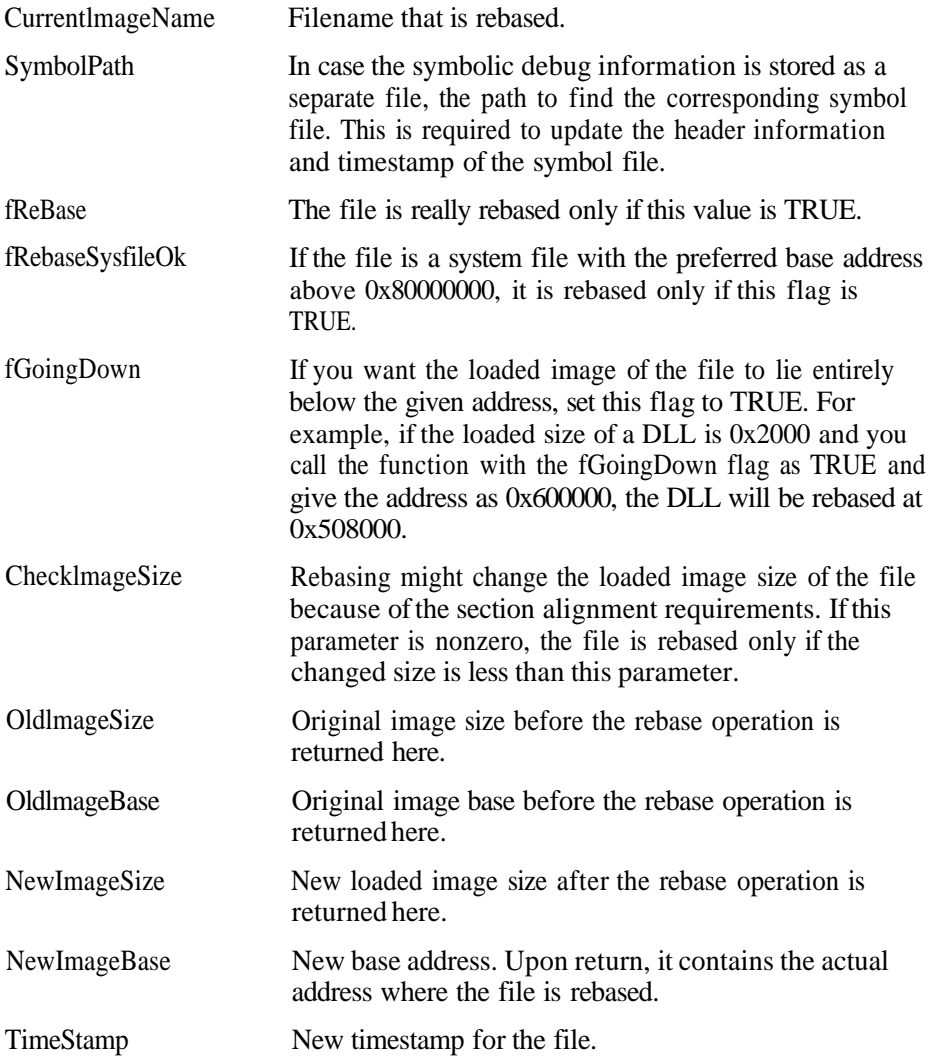

### RETURN VALUES

If the function succeeds, the return value is TRUE; otherwise, it is FALSE. The other fields in the optional header are as follows:

### 234 Part 11: Undocumented Windows NT

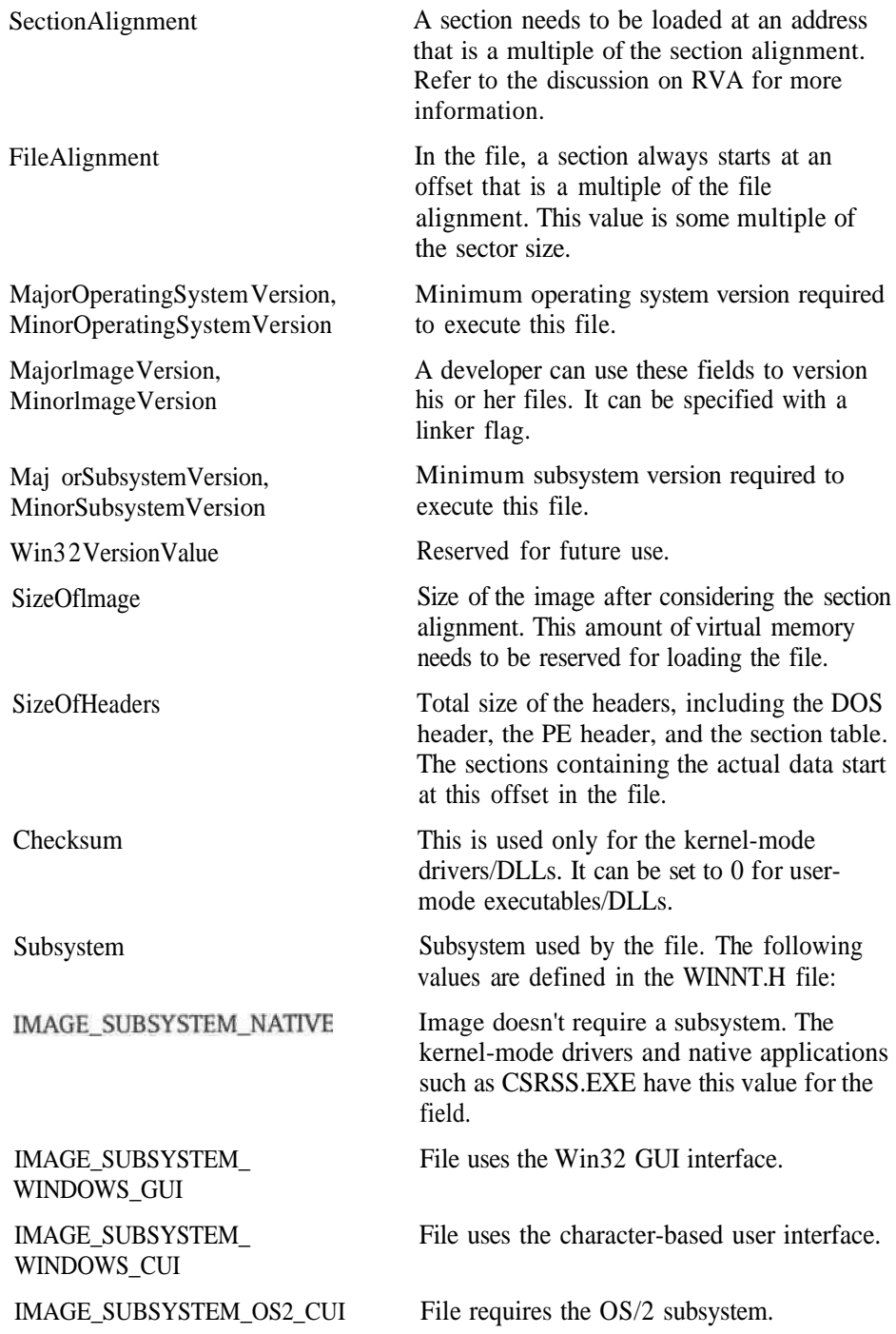

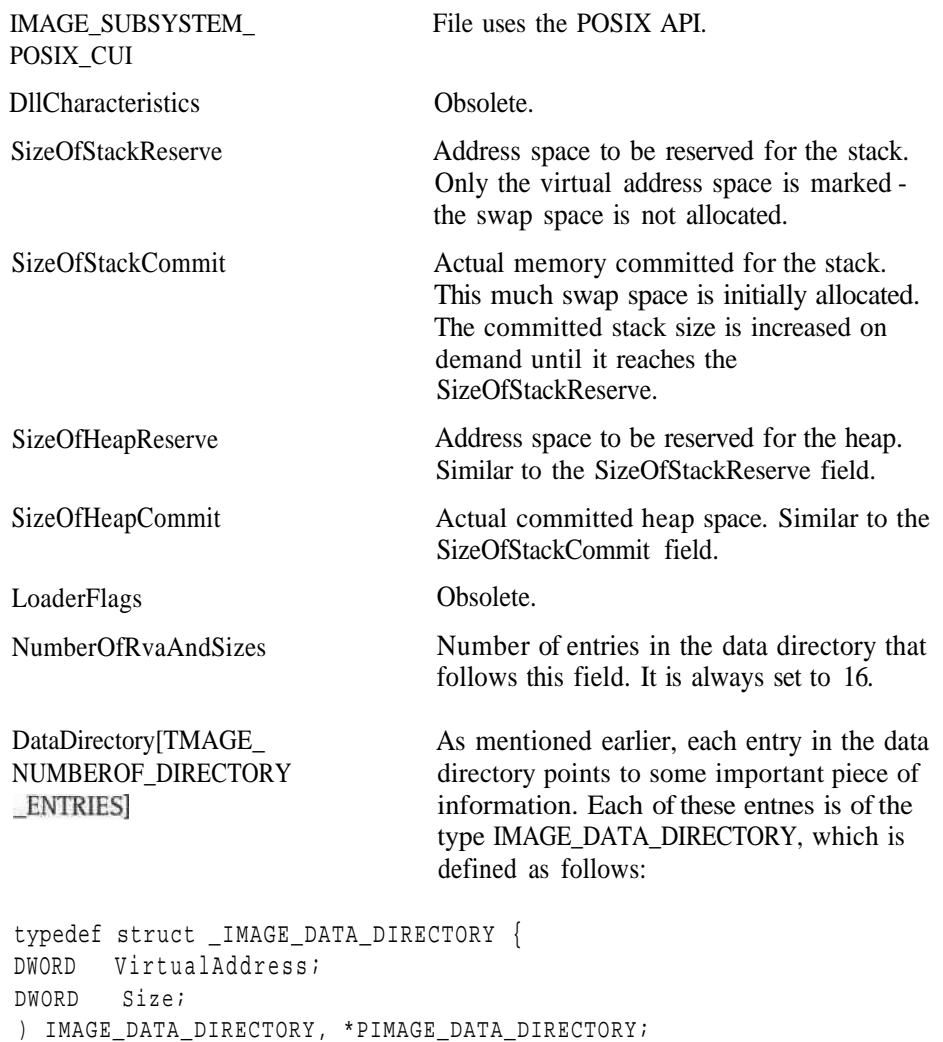

# ImageDirectoryEntryToDataQ

The VirtualAddress field contains the RVA of the respective piece of information, and the Size field contains the size of the data. To get to the actual data, you need to convert the RVA to the actual address in the memory-mapped PE file. This can be accomplished with the ImageDirectoryEntryToDataO function exported by IM-AGEHLP.DLL.

```
PVOID ImageDirectoryEntryToData(
   LPVOID Base.
   BOOLEAN MappedAsImage.
   USHORT DirectoryEntry.
   PULONG Size
):
```
PARAMETERS

?t»-

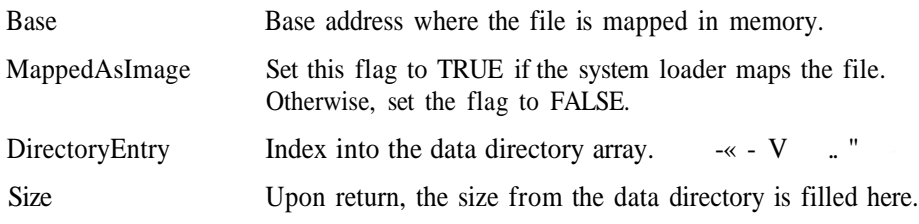

### RETURN VALUES

If the function succeeds, the return value is the address in the memory-mapped file where the required data resides. Otherwise, the function returns NULL.

# Indices in the Data Directory

Each index in the data directory (except a few at the end that are still unused) represents some important piece of information. In the following sections, we discuss some of the important entries in this directory and the format in which the respective information is stored.

# Export Directory

The data directory entry at the IMAGE\_DIRECTORY\_ENTRY\_EXPORT index points to the export directory for the file. The RVA in this directory entry points to the .edata section. The information about the functions exported by the file (generally a DLL) is stored here. The data directory entry points to the export directory that is defined as the IMAGE\_EXPORT\_DIRECTORY structure in the WINNT.H file. The fields in this structure are as follows:

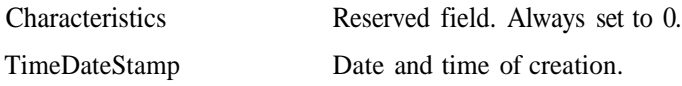

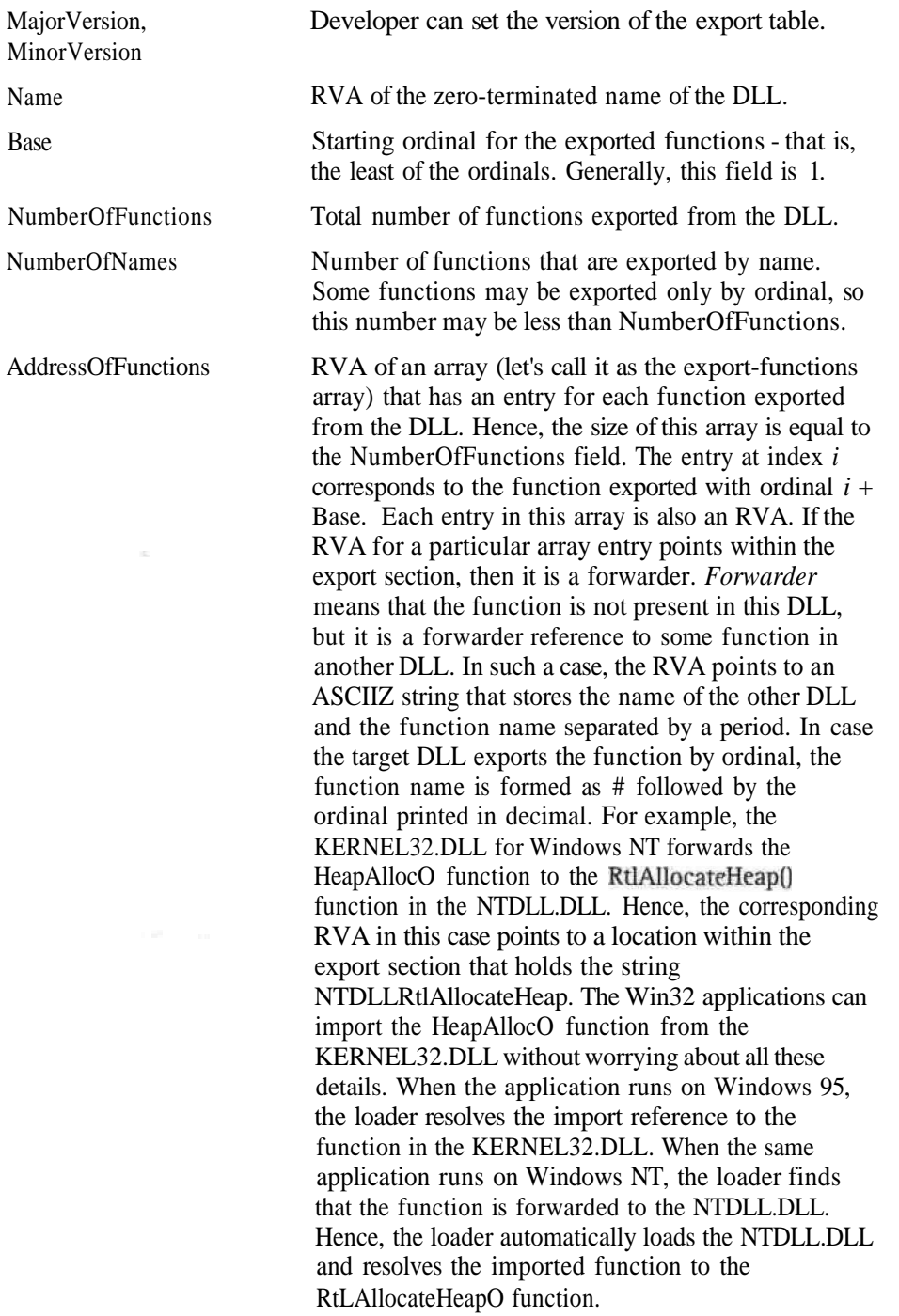

When an export-functions array entry is not a forwarder - that is, the RVA does not lie within the export section - the RVA points to the entry point of the function or to the location of the exported variable.

The export-functions array may have gaps. This is beacause some ordinals might be left unused while exporting functions, and some ordinals might not have any corresponding export. In such a case, the corresponding array entry is set to 0.

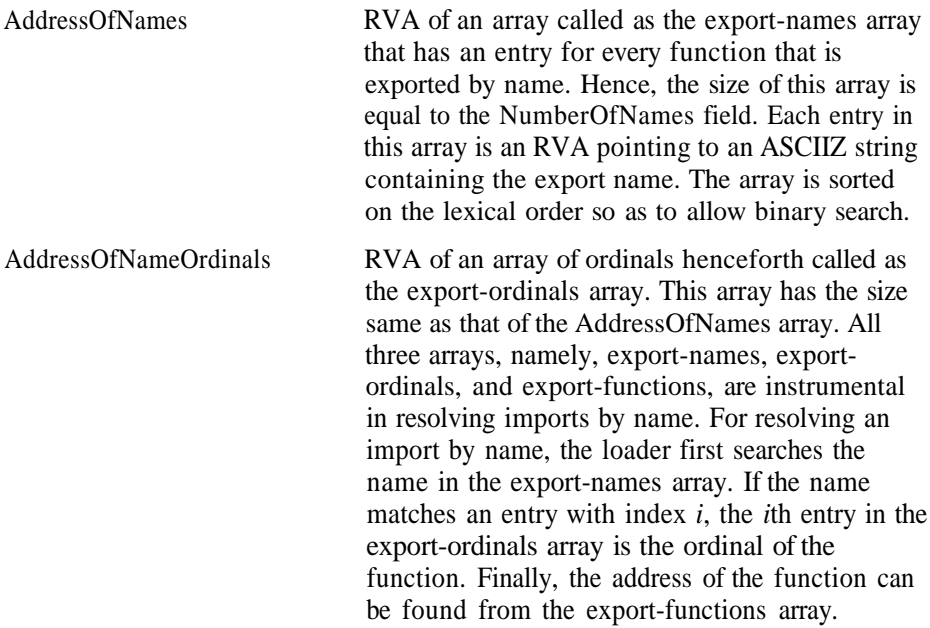

## Import Directory

The next index in the data directory, IMAGE\_DIRECTORY\_ENTRY\_IMPORT, is reserved for the import directory of an executable/DLL. The RVA in this data directory entry points to the import directory, which is nothing but a variable-sized array of IMAGE\_IMPORT\_DESCRIPTORs, one for each imported DLL. The first field in this structure is a union. If the Characteristics field in this union is 0, it indicates the end of the variable-sized import descriptors array. Otherwise, the union is interpreted using the other member, OriginalFirstThunk.

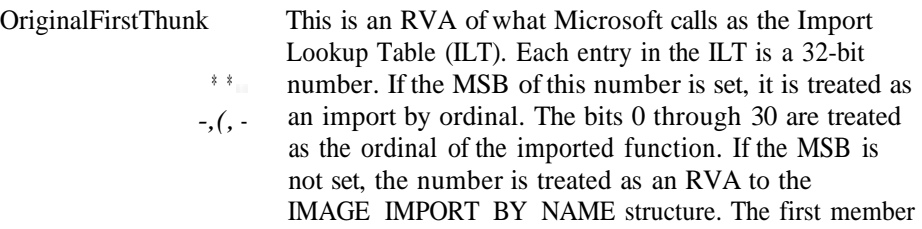

of this structure is a hint for searching for the imported name in the export directory of the imported DLL. The loader uses this hint as the starting index in the exportnames array when it does a binary search while resolving the import reference. The hint is followed by an ASCIIZ name of the import reference.

The WINNT.H file provides the IMAGE\_SNAP\_BY\_ORDINAL macro to determine whether it's an import by ordinal. It also provides the IMAGE\_ORDINAL macro to get the ordinal from the 32-bit number in the ILT. The ILT is a variable-sized array. The end of the ILT is marked with a 0.

The other members in the IMAGE IMPORT DESCRLPTOR structure are as follows:

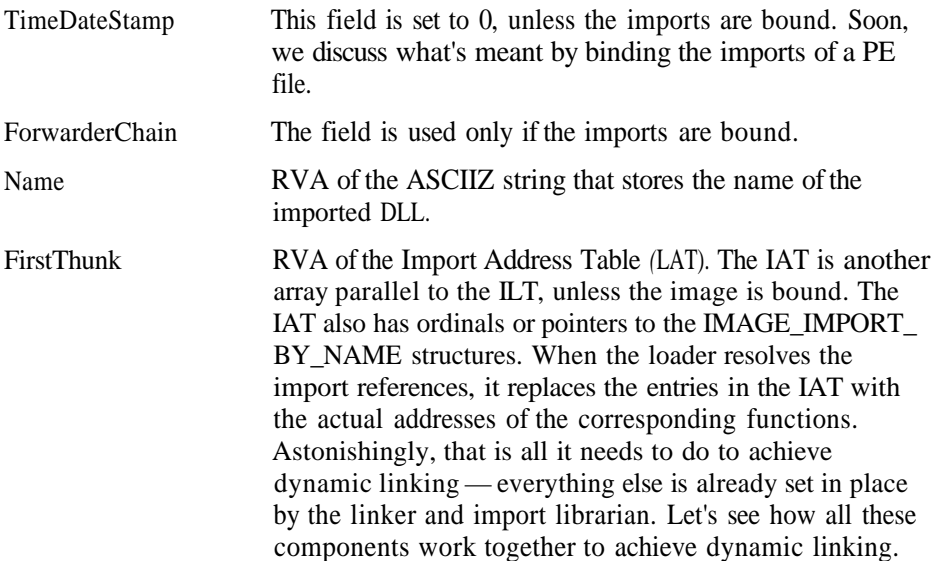

#### DYNAMIC LINKING WITH PE FILES

Every DLL has an import library that can either be created using an import librarian or may be generated by the linker itself while creating the DLL. The import library has stub functions with names the same as those of the functions exported from the DLL. The import library also has a .idata section containing an import table that has entries for all the functions from the DLL. Each stub function is an indirect jump that refers to the appropriate entry in the LAT in the .idata section. When an executable is linked with the import library, the linker resolves the imported function calls to the stub functions in the import library. The linker also concatanates the .text section from the import library that contains the stub functions with the .text section of the generated executable. The .idata sections and, incidentally, the import directories are also concatenated. The stage is now set for loading. While loading, the entries in the IAT are replaced by the actual function addresses, and that's it. Now when the function is called, the control is transferred to the stub function that performs an indirect jump. As the IAT entry contains the address of the actual function from the DLL, the control is transferred to the required function.

The situation is a bit different if you use the new declspec(dllimport) directive while prototyping an imported function. In that case, the compiler itself generates an import table. In addition, it generates an indirect call referring to the appropriate location in the generated IAT. This method does away with the overhead of an extra jump.

#### BINDING IMPORTS FOR A PE FILE

A major portion of loading time is spent on resolving the imports. The loader has to search each imported symbol in the export directory of the imported DLL to find out the virtual address of the symbol. The loading time can be drastically reduced if the IAT contains the actual address of the symbol instead of the name or ordinal. Such a PE file is called as a bound image. The imported symbol addresses are calculated assuming that the imported DLL will be loaded at the preferred base address at the time of loading. The IMAGE\_IMPORT\_DESCRIPTORs, in a bound PE file, are also modified. The TimeDateStamp field stores the timestamp of the imported DLL. At the time of loading, if this timestamp does not match with that of the DLL, the imports need to be resolved again. Because the IAT is modified and does not contain the symbol names or ordinals, the ILT is used, in this case, to resolve the imports.

The forwarded functions pose another problem with binding. The addresses of the forwarded functions cannot be calculated at bind time, and so these functions have to be resolved at load time. A list of all the forwarded functions for an imported DLL is maintained through the ForwarderChain member in the corresponding IMAGE\_IMPORT\_DESCRIPTOR. This member stores the index of a forwarded function in the IAT. The IAT entry at this index stores the index of the next forwarded function, and so on, forming a list of forwarded functions. The list is terminated by a -1 entry.

# Bindlmage()

The bind utility that is shipped with Win32 SDK enables binding of PE files. Also, the Bindlmage and BindlmageExO functions in the IMAGEHLP.DLL provide this functionality.

```
BOOL Bindlmage(
LPSTR ImageName,
LPSTR DllPath,
LPSTR Symbol Path
).
```
#### PARAMETERS

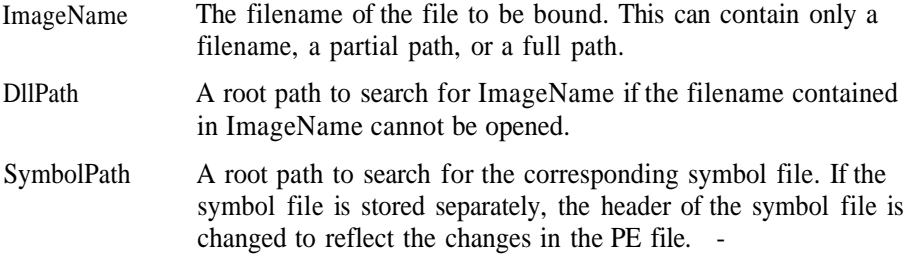

#### RETURN VALUES

If the function succeeds, the return value is TRUE; otherwise, it is FALSE.

## BindlmageExQ

This function is very similar to Bindlmage function except it provides more customization such as getting a periodic callback during the progress of binding process.

```
BOOL BindImageEx(
   IN DWORD Flags,
   IN LPSTR ImageName,
   IN LPSTR DllPath,
   IN LPSTR SymbolPath,
   IN PIMAGEHLP_STATUS_ROUTINE StatusRoutine
);
```
#### **PARAMETERS**

This function has the following additional parameters:

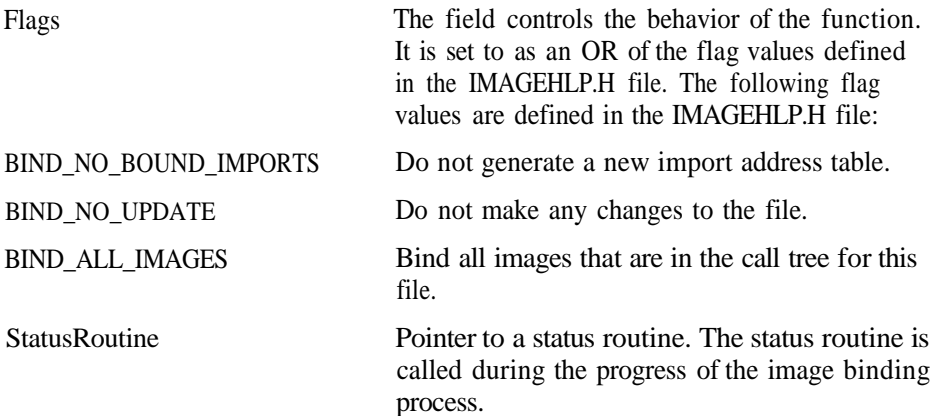

#### RETURN VALUES

If the function succeeds, the return value is TRUE; otherwise, it is FALSE.

Calling Bindlmage is equivalent to calling BindlmageEx with Flags as 0 and StatusRoutine as NULL. That is, calling BindlmageflmageName, DllPath, SymbolPath) is equivalent to calling BindImageEx(0, ImageName, DllPath, SymbolPath, NULL).

## Resource Directory

The next index in the data directory, IMAGE\_DIRECTORY\_ENTRY\_RESOURCE, refers to the resource directory for a PE file. The resource directory and the resources themselves are generally stored in a section named .rsrc section. The resources are maintained in a tree structure similar to that in a file system. The root directory contains subdirectories. A subdirectory can contain subdirectories or resource data. The subdirectories can be nested to any level. But Windows NT only uses a three-level structure. At each level, the resource directory branches according to certain characteristics of the resources. At the first level, the type of the resource - bitmap, menu, and so on - is considered. All the bitmaps are stored under one subtree, all the menus are stored under another subtree, and so on. At the next level, the name of the resource is considered, and the third level classifies the resource according to the language ID. The third-level resource directory points to a leaf node that stores the actual resource data.

A resource directory consists of summary information about the directory followed by the directory entries. Each directory entry has a name or ID that is interpreted as a type ID, a name ID, or a language ID, depending on the level of the directory. A directory entry can point either to the resource data or to a subdirectory that has a similar format.

The format of the resource directory is defined as the IMAGE\_RESOURCE\_DI-RECTORY structure in WINNT.H.

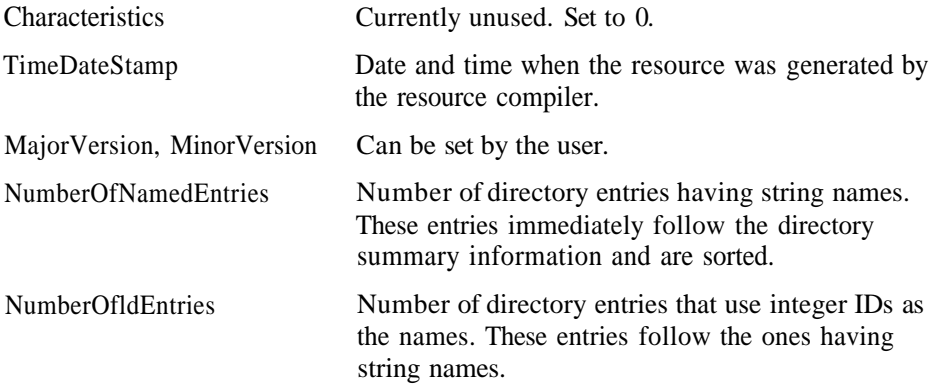

This summary information is followed by the directory entries. Each directory has a format as defined by the IMAGE\_RESOURCE\_DIRECTORY\_ENTRY structure in WINNT.H. This structure is composed of two unions. The first union stores the ID of the entry. If the MSB is set, then the lower 31 bits in this field is an RVA of the Unicode string that stores the name of the entry. The Unicode string consists of the length of the string followed by the 16-bit Unicode characters. If the MSB is not set, then the union stores the integer ID of the resource. This first union stores the type ID, the name ID, or the language ID, depending on the level of the directory. The second union, in the IMAGE\_RESOURCE\_DIRECTORY\_ENTRY structure, points either to another resource directory or to the resource data, depending on the MSB. If the bit is set, the lower 31 bits is an RVA of another subdirectory. If the MSB is not set, then it's an RVA of the resource data entry that forms a leaf node of the resource directory tree structure. The format of the resource data entry is defined as the IMAGE\_RESOURCE\_DATA\_ENTRY structure in the WINNT.H file and has following members:

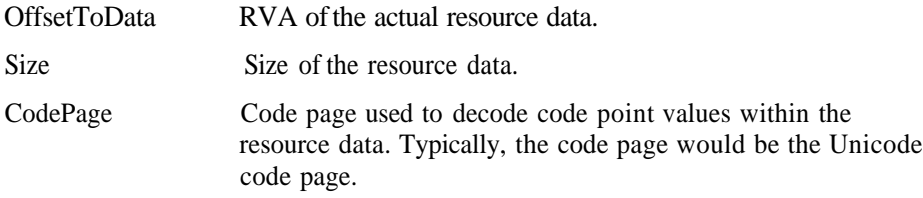

### Relocation Table

A PE file needs only based relocations. The linker resolves all the relative relocations, assuming that the file will get loaded at the preferred base address. For example, if a function foo has the RVA as 0x100 and the preferred base address is 0x400000, the linker resolves the call to foo as a call to address 0x400100. At run time, if the file is loaded at the preferred base address of 0x400000, then no relocation needs to be preformed. If, for some reason, the file cannot be loaded at the base address of 0x400000, the loader needs to patch the call. If the loader manages to load the file at a base address of 0x600000, it needs to change the call address to 0x600100. In general, it needs to add the difference of 0x200000 to all the to-bepatched locations. This process is called as the based relocation. The list of the to-bepatched locations, also called as fixups, is maintained in the relocation table that is generally present in the .reloc section and is pointed to by the data directory entry at the IMAGE\_DIRECTORY\_ENTRY\_BASERELOC index. The relocation table is nothing but a series of relocation blocks, each representing the fixups for a 4K page. Each relocation block has a header followed by the relocation entries for the corresponding page. The relocation block format is defined as the IMAGE\_BASE\_RELOCATION structure in the WINNT.H file, and it has following fields:

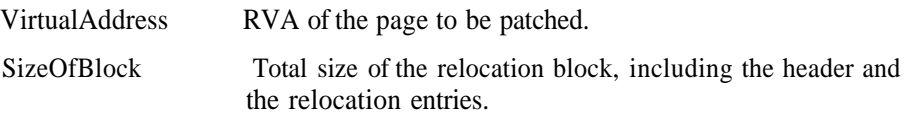

Each relocation entry is a 16-bit word. The higher 4 bits indicate the type of relocation, and the lower 12 bits are the offset of the fixup location within the 4K page. The address-to-patched is calculated by adding the base address for loading, the RVA of the page to be patched, and the 12-bit offset within the page. The relocation types are defined in the WINNT.H file - only two of them are used on Intel machines:

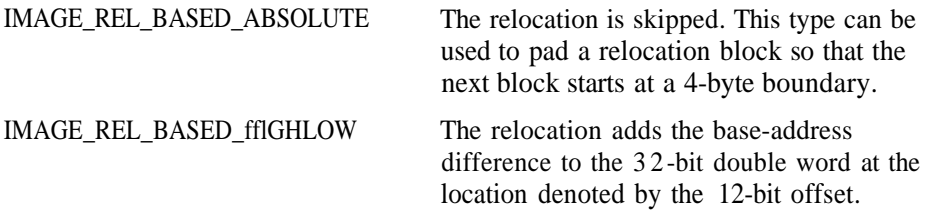

# Debug Directory

The operating system is not concerned with the debug information present in a PE file. The debugging tools access the debug information in a PE file. There are various debugging tools, which expect the debug information in different formats. The corresponding compilers/linkers also store the debug information in different formats. The PE format allows the debug information to be stored in different formats, such as COFF, Frame Pointer Omission (FPO), CodeView (CV4), and so on. A single file may contain debug information in more than one format. The debug directory pointed to by the IMAGE\_DTRECTORY\_ENTRY\_DEBUG entry in the data directory is an array of debug directory entries, one for each debug information format. The IMAGE\_DEBUG\_DIRECTORY structure in the WINNT.H file represents the format of a debug directory entry.

>

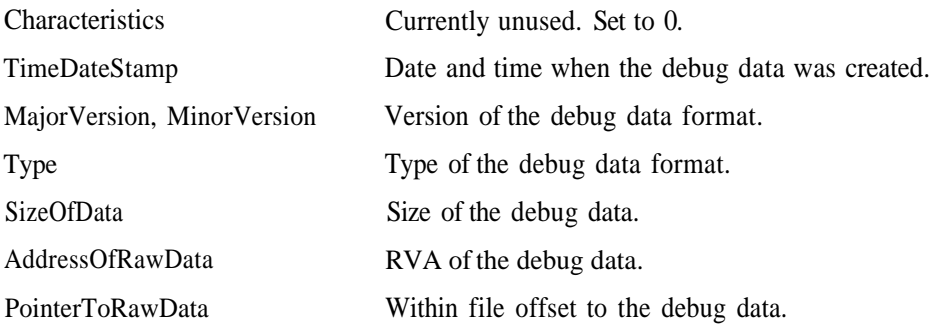

Of the different debug information formats, three are frequently encountered in PE files. The first one is the format used by the popular CodeView debugger. This format is defined in the CV4 specification. The FPO format is used to describe nonstandard stack frames. Not all the files in a PE file need have an FPO format debug entry. The functions without one are assumed to have a normal stack frame. The third important format is COFF, which is the native debug information format for PE files. The PE header itself points to the COFF symbol table. The COFF debug information consists of symbols and line numbers.

### Thread Local Storage

The threads executing in a process share the same global data space. Sometimes, it may be required that each thread has some storage local to itself. For example, say a variable *i* needs to be local for each thread.

In such a case, each thread gets a private copy of *i*. Whenever a particular thread is running, its own private copy of *i* should be automatically activated. This is achieved in Windows NT using the Thread Local Storage (TLS) mechanism. Let's see how it works.

Do not confuse the local data of a thread with the local variables that are created on stack. Each thread has a separate stack and local variables that are created and destroyed separately for each thread as the stack grows and shrinks. In this section, the phrase *local data* means global variables that have a separate copy for each thread.

The operating system maintains a structure called as the Thread Environment Block (TEB) for every thread running in the system. The FS segment register is always set such that the address FS:0 points to the TEB of the thread being executed. The TEB contains a pointer to the TLS array. The TLS array is an array of 4-byte DWORDs. Similar to the TEB, a separate TLS array is present for each thread. A thread can store its local data in the TLS array. Generally, programs store pointers to local data in some slot in the TLS array. The slot allocation for the TLS array is controlled by the API functions TisAlloc() and TisFree(). The Win32 API also provides functions to set and get the value at a particular index in the TLS array.

It is cumbersome to access the thread-specific data using the API functions. An easier way is to use the declspec(thread) specification while declaring global variables that need to have a private copy for each thread. All such variables are gathered by the compiler/linker, and a single TLS array index is automatically allotted to this bunch of data. The TLS array entry at this index contains the pointer to a local data buffer that stores all these variables. These variables are accessed as any other normal variable in the program. Whenever such a variable is accessed, the compiler takes care to generate the code to access the TLS array entry and the data at a proper offset within the local data buffer.

This discussion is bit off the track. However, it is necessary before discussing the IMAGE\_DIRECTORY\_ENTRY\_TLS data directory entry. The TLS directory structure is defined as IMAGE TLS DIRECTORY in the WINNT.H. Let's have a look at this structure and see how it fits in the TLS mechanism.

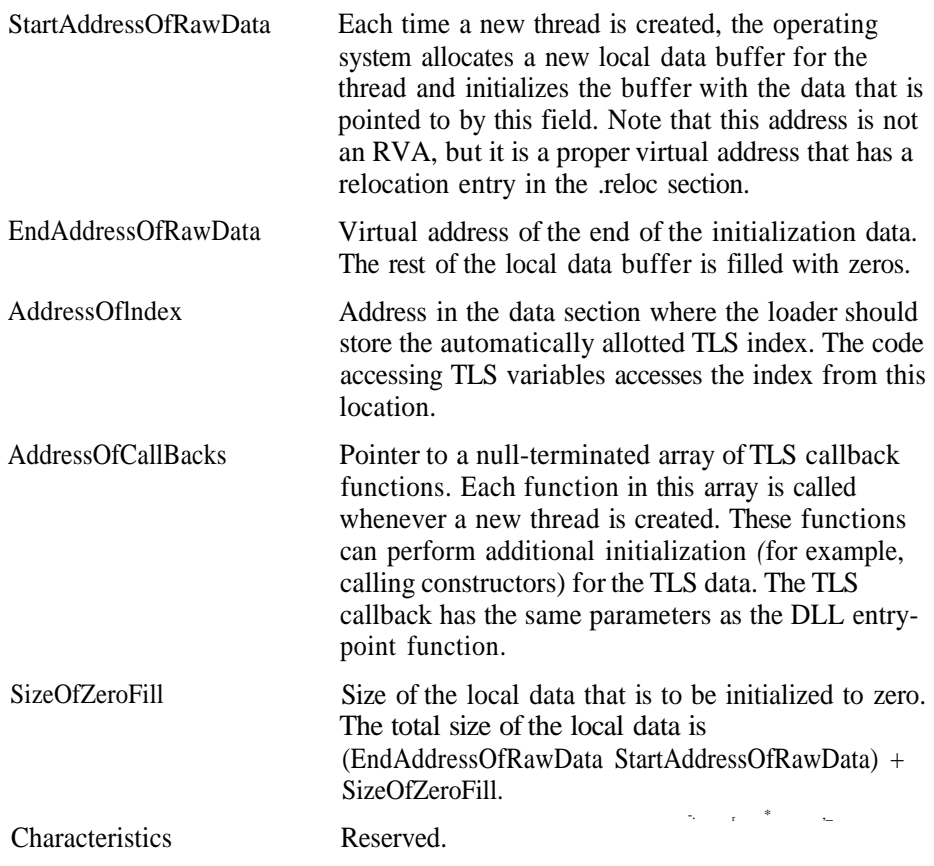

## Section Table

We've roamed through the PE format without bothering about the section formats. This is possible because of the data directory that directly locates the important pieces of information within a PE file. You need not know about the sections at all to interpret a PE file. Nevertheless, in case you need to modify a PE file, you may be required to know about the sections and section headers. For example, you may want to add, remove, or extend a particular section, and this requires changes to the section table, among other things.

As mentioned earlier, the PE header is followed by the section table. The section table is an array of section headers. The format of the section header is defined by the IMAGE\_SECTION\_HEADER structure in the WINNT.H file. The members of a section header are as follows:

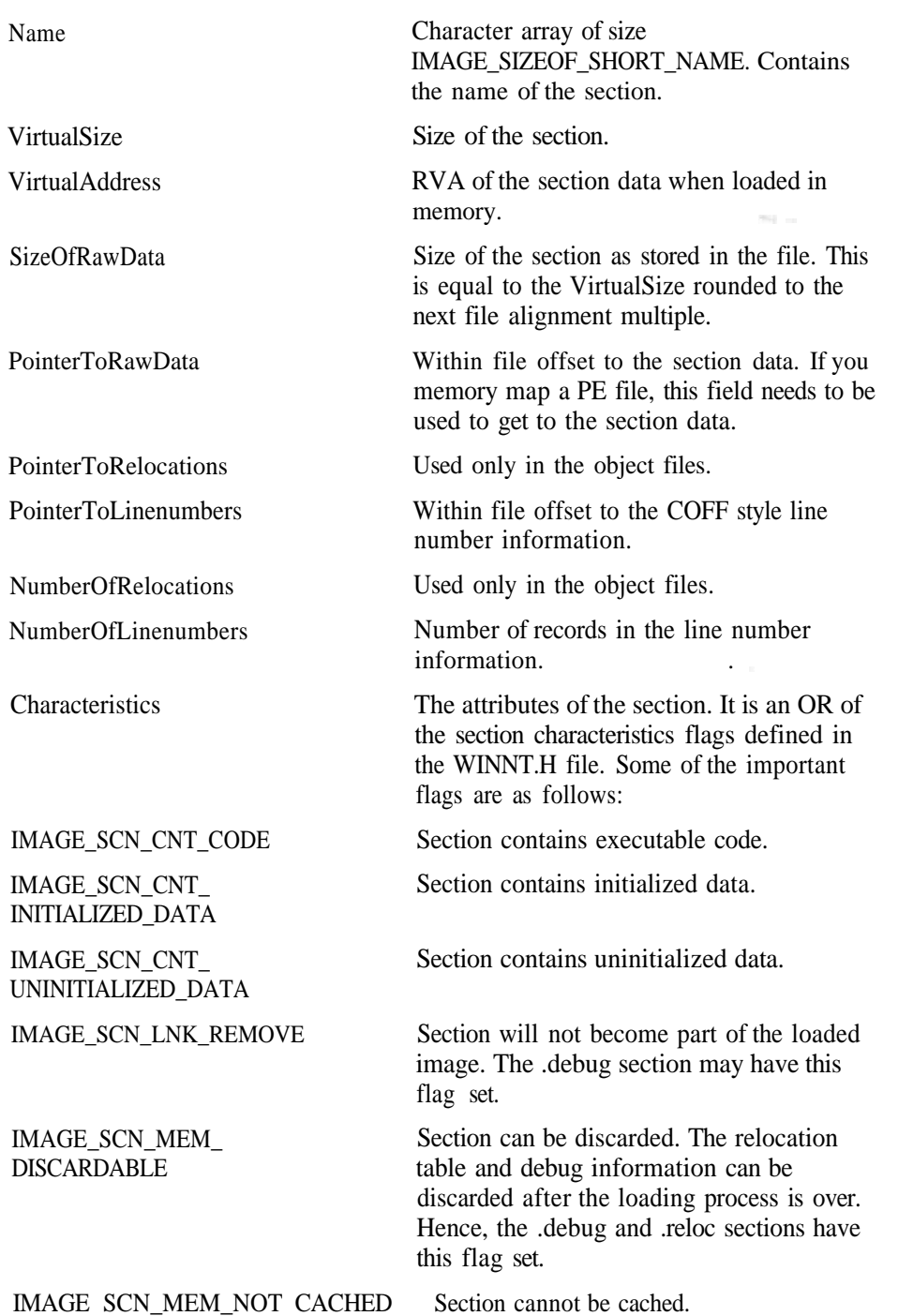

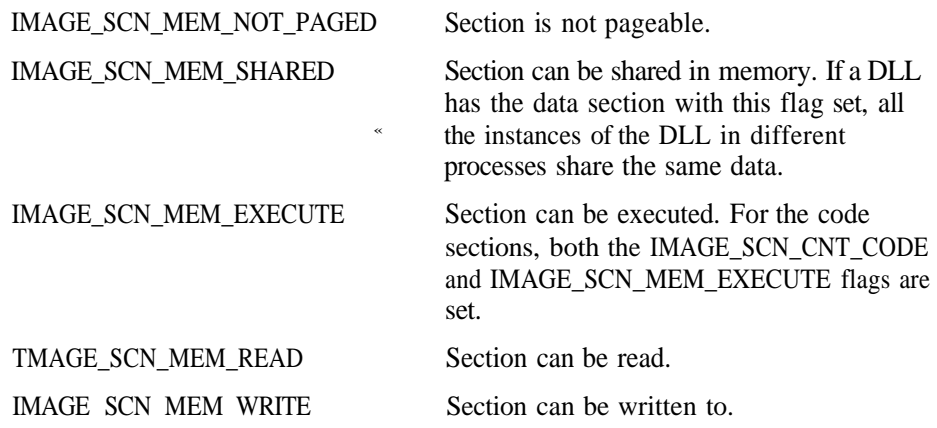

# Loading Procedure

Let's see how the loader interprets a PE file and prepares a memory image for execution. The loader needs to find the free virtual address space to map the file in memory. The loader tries to load the image at the preferred base address. After this is done, the loader maps the sections in memory. The loader goes through the section table and maps each section at the address calculated by adding the RVA of the section to the base address. The page attributes are set according to the section's characteristic requirements. After mapping the section in memory, the loader performs based relocation if the base address is not equal to the preferred base address. Then, the import table is checked and the required DLLs are loaded. The same procedure for loading an executable - mapping sections, based relocation, resolving imports, and so on - is applied while loading a DLL. After loading each DLL, the IAT is fixed to point to the actual imported function address.

That's it! The image is ready for execution.

# Summary

Microsoft introduced the Portable Executable (PE) file format with Windows NT. The PE format serves as the executable file format for all the 32-bit Microsoft operating systems (that is, the various versions of Windows NT and Windows 95/98) though these operating systems still support the older executable file formats, including the DOS executable file format.

Various components in a PE file are addressed using the relative virtual address (RVA). The IMAGEHLP.DLL provides us with utility functions to memory map a PE file to find the address in the memory corresponding to the RVA specified in the PE file. A PE file is composed of the file headers, the data directory, the section table, and the various sections. The data directory points to the important parts of the PE file: the export directory, the import directory, the relocation table, the debug directory, and the Thread Local Storage. The export directory lists the symbols exported from the PE file, which is most likely a DLL. The import directory lists all the symbols imported by the PE file. When a PE file is loaded in memory for execution, the loader resolves the imported symbols to actual virtual addresses in the DLL that exports the symbols. This process is termed dynamic linking.

The PE headers are followed by the section table that points to all the sections, including the ones pointed to by the various data directory entries. The loader reads the section table and maps various sections of a PE file in memory. Then it prepares the image for execution by relocating the image for the mapped address and resolving various imported symbols after loading the required DLLs.